# TRACKFORMER

# XW-DJI

# User's Guide - Basic Operation Reference Guía del usuario -Referencia de operaciones básicas

Please keep all information for future reference. Guarde toda información para tener como referencia futura.

#### Safety Precautions

Before trying to use the instrument, be sure to read the "Safety Precautions" in this manual.

#### Precauciones de seguridad

Antes de utilizar este instrumento, asegúrese de leer las "Precauciones de seguridad" de este manual.

- For the separate "User's Guide Tutorial," visit the CASIO Website URL below. http://world.casio.com/
- Para la "Guía del usuario Tutorial" por separado, visite el sitio web de CASIO en la siguiente URL. http://world.casio.com/

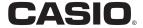

#### IMPORTANT SAFETY INSTRUCTIONS

- Read these instructions.
- 2. Keep these instructions.
- Heed all warnings. 3.
- Follow all instructions. 4.
- Do not use this apparatus near water.
- Clean only with dry cloth.
- Do not block any ventilation openings. Install in accordance with the manufacturer's instructions.
- Do not install near any heat sources such as radiators, heat registers, stoves, or other apparatus (including amplifiers) that produce heat.
- Do not defeat the safety purpose of the polarized or grounding-type plug. A polarized plug has two blades with one wider than the other. A grounding type plug has two blades and a third grounding prong. The wide blade or the third prong are provided for your safety. If the provided plug does not fit into your outlet, consult an electrician for replacement of the obsolete outlet.
- 10. Protect the power cord from being walked on or pinched particularly at plugs, convenience receptacles, and the point where they exit from the apparatus.
- 11. Only use attachments/accessories specified by the manufacturer.
- 12. Use only with the cart, stand, tripod, bracket, or table specified by the manufacturer, or sold with the apparatus. When a cart is used, use caution when moving the cart/apparatus combination to avoid injury from tip-over.

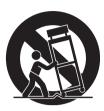

- 13. Unplug this apparatus during lightning storms or when unused for long periods of time.
- 14. Refer all servicing to qualified service personnel. Servicing is required when the apparatus has been damaged in any way, such as power-supply cord or plug is damaged, liquid has been spilled or objects have fallen into the apparatus, the apparatus has been exposed to rain or moisture, does not operate normally, or has been dropped.

The apparatus shall not be exposed to dripping or splashing and that no objects filled with liquids, such as vases, shall be placed on the apparatus

The  $\circlearrowleft$  (POWER) indicator being unlit does not mean the apparatus is completely disconnected from the MAINS. When you need to have the apparatus completely disconnected from the MAINS, you must unplug the power cord. For that purpose, locate the apparatus in a way that secures easy access to the power cord.

#### NOTICE

This equipment has been tested and found to comply with the limits for a Class B digital device, pursuant to Part 15 of the FCC Rules. These limits are designed to provide reasonable protection against harmful interference in a residential installation. This equipment generates, uses and can radiate radio frequency energy and, if not installed and used in accordance with the instructions, may cause harmful interference to radio communications. However, there is no guarantee that interference will not occur in a particular installation. If this equipment does cause harmful interference to radio or television reception, which can be determined by turning the equipment off and on, the user is encouraged to try to correct the interference by one or more of the following measures:

- Reorient or relocate the receiving antenna.
- Increase the separation between the equipment and receiver.
- Connect the equipment into an outlet on a circuit different from that to which the receiver is connected.
- Consult the dealer or an experienced radio/TV technician for help.

#### **FCC WARNING**

Changes or modifications not expressly approved by the party responsible for compliance could void the user's authority to operate the equipment.

#### **Declaration of Conformity**

Model Number: XW-DJ1

Trade Name: CASIO COMPUTER CO., LTD. Responsible party: CASIO AMERICA, INC.

Address: 570 MT, PLEASANT AVENUE, DOVER, NEW JERSEY 07801

Telephone number: 973-361-5400

This device complies with Part 15 of the FCC Rules, Operation is subject to the following two conditions:

(1) This device may not cause harmful interference, and (2) this device must accept any interference received, including interference that may cause undesired operation.

#### Important!

Please note the following important information before using this product.

- Before using the AD-A12150L Adaptor to power the unit, be sure to check the AC Adaptor for any damage first. Carefully check the power cord for breakage, cuts, exposed wire and other serious damage. Never let children use an AC adaptor that is seriously damaged.
- The product is not intended for children under 3 years.
- Use only CASIO AD-A12150L adaptor.
- The AC adaptor is not a toy.
- · Be sure to disconnect the AC adaptor before cleaning the product.

Declaration of Conformity According to EU Directive

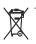

This mark applies in EU countries only.

Manufacturer:

CASIO COMPUTER CO., LTD. 6-2, Hon-machi 1-chome, Shibuya-ku, Tokyo 151-8543, Japan

Responsible within the European Union: CASIO EUROPE GmbH Casio-Platz 1, 22848 Norderstedt, Germany

# **Contents**

| General Guide                                                 | EN-2                    |
|---------------------------------------------------------------|-------------------------|
| About the Separate Tutorial Manual                            | EN-2                    |
| Operating Precautions                                         |                         |
| Included Accessories                                          | EN-2                    |
| System Requirements                                           | EN-2                    |
| Safety Precautions                                            | EN-3                    |
| Part Names and Functions                                      |                         |
| Connection Examples                                           | EN-10                   |
|                                                               |                         |
| Power Requirements                                            | . EN-11                 |
| Power Requirements                                            |                         |
| •                                                             | EN-11                   |
| Using an AC Adaptor<br>Using Batteries<br>Using USB Bus Power | EN-11<br>EN-11<br>EN-12 |
| Using an AC Adaptor<br>Using Batteries<br>Using USB Bus Power | EN-11<br>EN-11<br>EN-12 |
| Using an AC Adaptor<br>Using Batteries                        | EN-11<br>EN-11<br>EN-12 |

| Jsing TRACKFORMER                  |       |
|------------------------------------|-------|
| djay2 for iPad/iPhone)             | EN-14 |
| Before Using djay2 for iPad/iPhone | EN-14 |
| Producing Sound                    | EN-14 |
| Flow for Outputting Audio          |       |
| Basic Operation                    | EN-16 |
| About CUE POINT                    |       |
| About AUTO LOOP                    | EN-17 |
| About FX (Effects)                 | EN-17 |
| Reference                          | EN-18 |
| Troubleshooting                    | EN-18 |
| Product Specifications             |       |

#### About this manual

- Any reproduction of the contents of this manual, either in part or its entirety, is prohibited. Except for your own, personal use, any other use of the contents of this manual without the consent of CASIO is prohibited under copyright laws.
- IN NO EVENT SHALL CASIO BE LIABLE FOR ANY DAMAGES WHATSOEVER ARISING OUT OF THE USE OF OR INABILITY TO USE THIS MANUAL OR PRODUCT.
- The contents of this manual are subject to change without notice.
- The actual appearance of the product may be different from that shown in the illustrations in this User's Guide.

- Company and product names used in this manual may be registered trademarks of others.
  - Windows is a registered trademark of Microsoft Corporation registered in the United States and other countries.
  - Mac, Mac OS, iPad, iPhone, and iPod touch are registered trademarks of Apple Inc. registered in the United States and other countries.
  - iOS is a trademark the rights for which are owned by Cisco in the United States and other countries.
  - · djay and vjay are registered trademarks of algoriddim GmbH.
  - eneloop is a registered trademark of the Panasonic Group.
  - EVOLTA is registered trademark of Panasonic Corporation.
  - Other company, product, technology, and other names used herein may also be trademarks or service marks of others.

# **General Guide**

# About the Separate Tutorial Manual

For the separate "User's Guide - Tutorial," visit the CASIO Website URL below.

http://world.casio.com/

# **Operating Precautions**

Be sure to read and observe the following operating precautions.

- Even if the product is within its warranty period as noted on the warranty certificate, use of the crossfader and volume controls in a way that exceeds their durability (such as excessive scratch play, etc.) may make their lifetime shorter than normal parts. In such a case, you will be charged for servicing, even if the product is still within the warranty period.
- With a model that has a recording function or other data storage function, be sure to back up any data you want to maintain to another medium before submitting this product for servicing or repair.
   Stored data may be accessed or even deleted as part of servicing or repair procedures.

#### ■ Location

Avoid the following locations for this product.

- Areas exposed to direct sunlight and high humidity
- Areas subjected to temperature extremes
- Near a radio, TV, video deck, or tuner
   The above devices will not cause malfunction of the
   product, but the product can cause interference in
   the audio or video of a nearby device.

#### ■ User Maintenance

- Never use benzine, alcohol, thinner, or other chemical agents to clean the product.
- To clean the product wipe with a soft cloth moistened in a weak solution of water and a mild neutral detergent. Wring all excess moisture from the cloth before wiping.

#### ■ Included and Optional Accessories

Use only accessories that are specified for use with this product. Use of unauthorized accessories creates the risk of fire, electric shock, and personal injury.

#### **■** Weld Lines

Lines may be visible on the exterior of the product. These are "weld lines" that result from the plastic molding process. They are not cracks or scratches.

#### ■ Etiquette

Always be aware of others around you whenever using this product. Be especially careful when playing late at night to keep the volume at levels that do not disturb others. Other steps you can take when playing late at night are closing windows and using headphones.

## **Included Accessories**

- User's Guide (this manual)
- Warranty
- Lightning/Mini Din cable
- AC adaptor (AD-A12150L)
- · iPhone holder
- Should any of the included items become missing, damaged, or lost, contact your original retailer. (The AC adaptor can be purchased separately.)
- The design and details of this product are subject to change without notice.
- Use only accessories that are specified for use with this product. Use of unauthorized accessories creates the risk of fire, electric shock, and personal injury.

# **System Requirements**

• iOS : iOS7/iOS8 (iPhone, iPad, iPod touch)

iPhone, iPad, or iPod touch model with Lightning connector

• Mac OS : OS X (10.6.X, 10.7.X, 10.8.X, 10.9.X)

At least 1.0 GB of RAM, a USB 2.0 port or higher USB port, enough free space

on the hard disk for music data

• Windows OS: Windows 7, 8, 8.1

(Intel Core Duo or higher)

At least 2.0 GB of RAM, a USB 2.0 port or higher USB port, enough free space on the hard disk for music data

# **Safety Precautions**

Thank you for selecting this CASIO product. Be sure to read these "Safety Precautions" before trying to use it. After reading this User's Guide, keep it in a safe place for future reference.

#### About safety symbols

Various symbols are used in this User's Guide and on the product itself to ensure safe use, and to protect you and others against the risk of injury and against material damage. The meaning of each of the symbols is explained below.

| <u>Î</u> Danger! | This symbol indicates information that, if ignored or applied incorrectly, creates the risk of death or serious personal injury.                 |
|------------------|----------------------------------------------------------------------------------------------------|
| <u>Narning!</u>  | This symbol indicates information that, if ignored or applied incorrectly, could possibly create the risk of death or serious personal injury.   |
| <u> </u>         | This symbol indicates information that, if ignored or applied incorrectly, could possibly create the risk of personal injury or material damage. |

#### **Icon Examples**

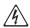

A triangle indicates a situation against which you need to exercise caution. The example shown here indicates you should take precaution against electric shock.

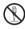

A circle with a line through it indicates information about an action that you should not perform. The specific action is indicated by the figure inside the circle. The example shown here means disassembly is prohibited.

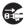

A black circle indicates information about an action that you must perform. The specific action is indicated by the figure inside the circle. The example shown here indicates you must unplug the power cord from the power outlet.

# / Danger!

#### Batteries

Perform the following steps immediately if leaking battery fluid ever gets into your eyes.

- 1. Do not rub your eyes! Rinse them with water.
- 2. Contact your physician immediately. Leaving alkaline battery fluid in your eyes can lead to loss of sight.

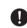

# / Warning!

### Smoke, Strange Odor, Overheating, and Other Abnormalities

Continued use of the product and/or AC adaptor while it is emitting smoke, a strange odor, or heat creates the risk of fire and electric shock. Take the following steps immediately.

- 1. Turn off power.
- 2. If you are using the AC adaptor for power, unplug it from the wall outlet.
- 3. Contact your original dealer or authorized CASIO service center.

#### AC Adaptor

- Misuse of the AC adaptor creates the risk of fire and electric shock. Be sure to observe the following points.
  - Use only the AC adaptor that is specified for use with this product.
  - $\bullet$  Use only a power source whose voltage is the within the rating marked on the AC adaptor.
  - Do not overload electrical outlets and extension cords.

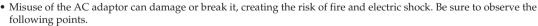

- Never place heavy objects on the AC adaptor or subject it to heat.
- Never try to modify the AC adapter or subject it to excessive bending.
- Do not twist or pull on the AC adaptor power cord.
- Should the power cord or plug become damaged, contact your original dealer or authorized CASIO service center.
- Never touch the AC adapter while your hands are wet. Doing so creates the risk of electric shock.
- Do not use the AC adaptor if it there is any type of liquid\*1 on it. Liquid creates the risk of fire and electric shock.
- When going out, make sure the product is in a location away from pets and other animals, and unplug the AC adaptor from the power outlet. An animal or pet chewing on the power cord can cause it short, leading to the risk of fire.
- Do not touch the AC adapter if you can hear thunder in your area. Doing so creates the risk of electric shock.

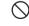

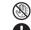

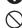

# ↑ Warning!

#### **Batteries**

Misuse of batteries can cause them to leak resulting in damage to nearby objects, or to explode, creating the risk of fire and personal injury. Be sure to observe the following points.

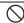

- Never try to take batteries apart or allow them to become shorted.
- Never expose batteries to heat or throw them into fire.
- · Never mix old batteries with new ones.
- Never mix batteries of different types.
- Never try to charge manganese or alkaline batteries.
- Make sure the positive (+) and negative (-) ends of the batteries are facing correctly.

#### Never throw the product into fire

Never throw the product into fire. Doing so can cause it to explode, creating the risk of fire and personal injury.

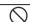

#### Liquid\*1 and Foreign Matter

Liquid or foreign matter (such as pieces of metal, pencil lead, etc.) getting into the product creates the risk of fire and electric shock. Take the following steps immediately.

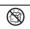

- 2. If you are using the AC adaptor for power, unplug it from the wall outlet.
- 3. Contact your original dealer or authorized CASIO service center.

#### Disassembly and Modification

Never try to take this product apart or modify it in any way. Doing so creates the risk of electric shock, burn injury, or other personal injury. Leave all internal inspection, adjustment, and maintenance up to your original dealer or authorized CASIO service center.

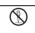

#### Dropping and Impact

Continued use of this product after it has been damaged by dropping or subjecting it to strong impact creates the risk of fire and electric shock. Take the following steps immediately.

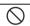

- 1. Turn off power.
- 2. If you are using the AC adaptor for power, unplug it from the wall outlet.
- 3. Contact your original dealer or authorized CASIO service center.

#### Do not allow plastic bags to be placed over the head or ingested

Never place the plastic bag this product comes in over your head or in your mouth. Doing so creates the risk of suffocation. Particular care concerning this precaution is required where small children are present.

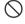

#### Do not step or stand on the product

Doing so can cause the product to tip over or become damaged. Particular care concerning this precaution is required where small children are present.

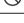

#### Avoid unstable locations.

Do not locate the product on an unsteady platform, on an uneven surface, or in any other unstable location. An unstable location can cause the product to fall over, creating the risk of personal injury.

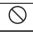

# ∕I∖ Caution!

#### AC Adaptor

- Misuse of the AC adaptor creates the risk of fire and electric shock. Be sure to observe the following points.
  - Do not locate the electric cord near a stove or other sources of heat.
- Never pull on the cord when unplugging from the electrical outlet. Be sure to grasp the AC adaptor body.
- Misuse of the AC adaptor creates the risk of fire and electric shock. Be sure to observe the following points.

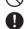

- Insert the AC adaptor into the wall outlet as far as it will go.
- Unplug the AC adaptor from the wall outlet before leaving on a trip or other long-term absence.
- To keep dust from building up in the area between the prongs of the power plug, unplug it from the power outlet and use a dry cloth or vacuum cleaner to remove dust at least once a year.
- Never use detergent to clean the power cord, especially the plug and jack parts.

#### Relocating the Product

Before relocating the product, confirm that the AC adaptor is unplugged from the wall outlet, and all other cables and connecting cords are disconnected. Leaving the AC adaptor plugged in creates the risk of damage to the AC adaptor, fire, and electric shock.

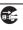

#### Cleaning

Before cleaning the product, first unplug the AC adaptor from the wall outlet. Leaving the AC adaptor plugged in creates the risk of damage to the AC adaptor, fire, and electric shock.

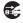

<sup>\*1</sup> Water, sports drinks, sea water, pet or other animal urine, etc.

# 

#### **Batteries**

Misuse of batteries can cause them to leak, resulting in damage to nearby objects, or to explode, creating the risk of fire and personal injury. Be sure to observe the following points.

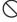

- Use only batteries that are specified for this product.
- Remove batteries from the product if you do not plan to use it for a long time.

#### Rechargeable batteries

• Use Panasonic Group AA-size encloop batteries or AA-size rechargeable EVOLTA batteries. Do not use any other type of rechargeable batteries.

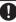

- When charging batteries, use only the specified special charger required the each battery type.
- Rechargeable batteries cannot be charged while they are loaded in TRACKFORMER.
- When using eneloop batteries, rechargeable EVOLTA batteries, or a special charger required for the batteries, be sure to read and comply with the information in the user documentation and precautions that come with them.

Connect only specified devices and equipment to the product's connectors. Connecting anything else creates the risk of fire and electric shock.

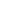

#### **Locations to Be Avoided**

Avoid the following locations for this product. These types of locations create the risk of fire and electric shock.

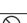

- · Areas subject to high humidity or large amounts of dust • In food preparation areas or other areas subject to oil smoke
- Near air conditioning equipment, on a heated carpet, in areas exposed to direct sunlight, inside of a vehicle parked in the sun, or any other area that subjects the product to high temperatures

#### Volume Level

Do not listen to audio output at very loud volumes for long periods. Particular care concerning this precaution is required when using headphones. High volume settings can damage your hearing.

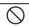

#### **Heavy Objects**

Never place any heavy object on top of the product. Doing so can cause the object to fall off and create the chance of personal injury.

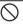

# **Part Names and Functions**

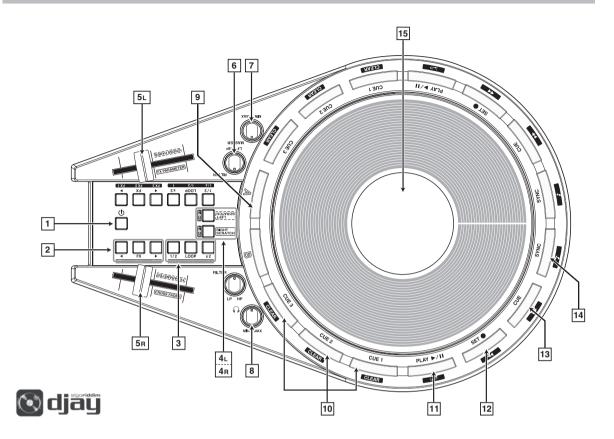

| No.      | Controller:                              | Description:                                                                                                    |
|----------|------------------------------------------|----------------------------------------------------------------------------------------------------|
| 1        | <b>じ</b> (Power) button                  | Turns power on or off.                                                                                                    |
| 2        | EFFECT area                              | Controls the EFFECT function. See "About FX (Effects)" for more information.                                                                                                    |
| 3        | AUTO LOOP area                           | Controls the AUTO LOOP function. See "About AUTO LOOP" for more information.                                                                                                    |
| 4R<br>4L | SCRATCH direction buttons (SHIFT button) | Pressing the RIGHT SCRATCH button (4R) enables right-hand operation of the JOG platter and left-hand operation of the crossfader. Pressing the LEFT SCRATCH button (4L) enables left-hand operation of the JOG platter and right-hand operation of the crossfader. |
| 5R<br>5L | CROSSFADER<br>(FX PARAMETER)             | Sliding the fader in the direction of the JOG platter fades in the sound of the deck assigned by the DJ software. Sliding the 5L (the upper [5] controller in the illustration above) changes effect parameters.                                                   |
| 6        | FILTER knob                              | Rotating to the right results in high pass filter (treble only output) function, while rotating to the left results in low pass filter (bass only output) function.                                                                                                |
| 7        | MASTER OUT LEVEL knob                    | Adjusts the output level from MASTER OUT and speaker OUT.                                                                                                    |
| 8        | HEADPHONE LEVEL knob                     | Adjusts the headphone output level.                                                                                                    |
| 9        | DECK select buttons                      | Used to select the deck to be manipulated by the JOG platter.                                                                                                    |
| 10       | CUE POINT area                           | Controls the CUE POINT function. See "About CUE POINT" for more information.                                                                                                    |
| 11       | PLAY/PAUSE button                        | Starts or pauses playback.                                                                                                    |
| 12       | SET CUE button                           | Sets the CUE POINT (START POINT).                                                                                                    |
| 13       | CUE PLAY button                          | Jumps to the preset CUE POINT (START POINT) and starts playback.                                                                                                    |
| 14       | SYNC button                              | Syncs with the speed (BPM) of the opposite side deck. Pressing this button during playback syncs with BPM and timing.                                                                                                    |
| 15       | JOG platter                              | Enables scratch and backspin operations with all the feel of a 7-inch record.                                                                                                    |

| [SHIFT] + BUTTON                   | No.                  | Description:                                                                                              |
|------------------------------------|----------------------|----------------------------------------------------------------------------------------------------|
| [SHIFT] (4L or 4R) + FX [▶]        | (2: EFFECT area)     | DRIFT (INSTANT FX)                                                                                        |
| [SHIFT] (4L or 4R) + FX            | (2: EFFECT area)     | SWAY (INSTANT FX)                                                                                         |
| [SHIFT] (4L or 4R) + FX [◀]        | (2: EFFECT area)     | CRUSH (INSTANT FX)                                                                                        |
| [SHIFT] (4L or 4R) + LOOP [1/2]    | (3: LOOP area)       | BOUNCE LOOP [1/4] (Performs LOOP playback for the length set for the button.)                             |
| [SHIFT] (4L or 4R) + [LOOP]        | (3: LOOP area)       | BOUNCE LOOP [1/2]                                                                                         |
| [SHIFT] (4L or 4R) + LOOP [x 2]    | (3: LOOP area)       | BOUNCE LOOP [1]                                                                                           |
| [SHIFT] (4L or 4R) + [CUE 1]       | (10: CUE POINT area) | Deletes CUE 1 POINT.                                                                                      |
| [SHIFT] (4L or 4R) + [CUE 2]       | (10: CUE POINT area) | Deletes CUE 2 POINT.                                                                                      |
| [SHIFT] (4L or 4R) + [CUE 3]       | (10: CUE POINT area) | Deletes CUE 3 POINT.                                                                                      |
| [SHIFT] (4L or 4R) + [PLAY/PAUSE]  | (11)                 | Returns playback to the start of a track.                                                                 |
| [SHIFT] (4L or 4R) + [SET CUE]     | (12)                 | Rewinds the track.                                                                                        |
| [SHIFT] (4L or 4R) + [CUE PLAY]    | (13)                 | Fast forwards the track.                                                                                  |
| [SHIFT] (4L or 4R) + [SYNC]        | (14)                 | Automatically syncs with the key of the opposite side track.                                              |
| [SHIFT] (4L or 4R) + [JOG PLATTER] | (15)                 | Automatically determines the tempo of the opposite side track and outputs a scratch timed with the tempo. |

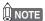

## • CROSSFADER Operations

TRACKFORMER can be configured and positioned to allow CROSSFADER (5R/5L) operations by either right-handed or left-handed DJs.

# Left-hand fader operation Left-hand JOG operation FX PARAMETER FX PARAMETER FX PARAMETER FX PARAMETER FX PARAMETER FX PARAMETER CROSSFADER CROSSFADER

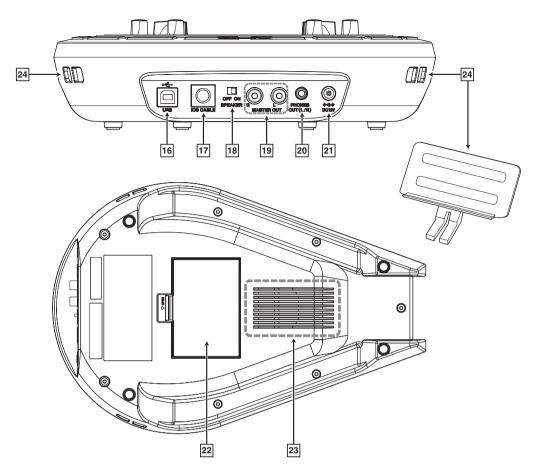

| No. | Item:                                        | Description:                                                                                                    |
|-----|----------------------------------------------|----------------------------------------------------------------------------------------------------|
| 16  | USB port                                     | Connect with a computer's USB port.* Connect to a USB2.0 or higher USB port.                                                                                                    |
| 17  | iOS device connection<br>terminal (Mini Din) | Connect the Mini Din plug of the included Lightning/Mini Din cable when using an iOS device (iPad, iPhone, iPod touch).                                                                                |
| 18  | SPEAKER ON/OFF switch                        | Enable or disable output from the speaker on the bottom of TRACKFORMER.                                                                                                    |
| 19  | MASTER OUT terminals                         | Connect an RCA pin cable to an output device (amp, powered speakers, PA mixer, etc.)                                                                                                    |
| 20  | HEADPHONE OUT terminal                       | Connect headphones. (Stereo mini plug) This terminal outputs the playback of the deck whose sound is cut by the DJ software crossfader. (Initial default setting)                                      |
| 21  | AC adaptor terminal                          | Connect the supplied AC adaptor. Use of the AC adaptor is required when using TRACKFORMER while charging an iOS device. See "Charging an iOS Device, Built-in Speaker Operation" for more information. |
| 22  | Battery compartment                          | Load six batteries (of the specified type) here to run TRACKFORMER under battery power.                                                                                                    |
| 23  | Speaker                                      | The MASTER sound is output from the built-in speaker when the SPEAKER ON/OFF switch (18) is ON.                                                                                                    |
| 24  | iPhone holder/Slot                           | The included iPhone holder can be connected to TRACKFORMER by inserting it into the slot.                                                                                                    |

# **Connection Examples**

# MPORTANT!

• The Lightning/Mini Din cable takes priority over the USB cable. If they are both connected, the USB connection will not be recognized.

# NOTE

- To protect your hearing when using headphones, make sure that you do not set the volume level too high.
- Turn down TRACKFORMER volume as far as it will go before connecting headphones, and then adjust to the desired volume level after connecting.

#### XW-DJ1 + iOS Device

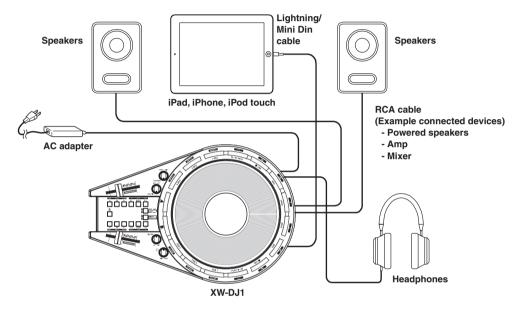

#### XW-DJ1 + Mac/Windows

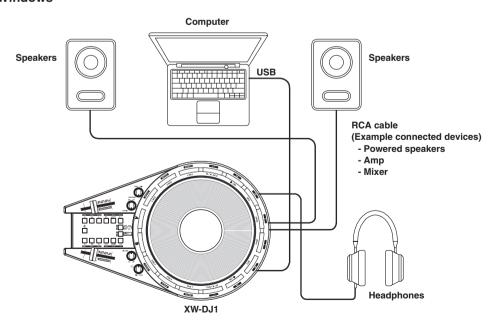

# **Power Requirements**

TRACKFORMER supports operation using one of three different power supplies: household electrical power, batteries, or USB bus power from a computer. Be sure to turn off power whenever you are not using TRACKFORMER.

# **Using an AC Adaptor**

Use only the AC adaptor (JEITA Standard, with unified polarity plug) that comes with TRACKFORMER. Use of a different type of AC adaptor can cause malfunction.

#### Specified AC Adaptor: AD-A12150L

 Use the supplied power cord to connect the AC adaptor as shown in the illustration below.

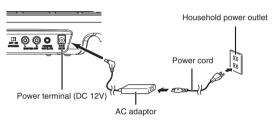

Note the following important precautions to avoid damage to the power cord.

#### ■ During Use

- Never pull on the cord with excessive force.
- Never repeatedly pull on the cord.
- Never allow the cord to twist at the base of the plug or connector.

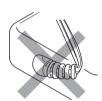

#### ■ When moving TRACKFORMER

 Before moving TRACKFORMER to another location or repositioning it, be sure to unplug the AC adaptor from the power outlet.

#### During storage

 Loop and bundle the power cord, but never wind it around the AC adaptor as shown in the illustration.

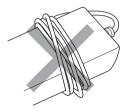

#### IMPORTANT!

- Use only the AC adaptor (JEITA Standard, with unified polarity plug) that comes with TRACKFORMER. Use of a different type of AC adaptor can cause malfunction.
- Make sure TRACKFORMER is turned off before plugging in or unplugging the AC adaptor.
- The AC adaptor will become warm to the touch after very long use. This is normal and does not indicate malfunction.
- Never use the supplied power cord with any other device

#### ■ About the AC adaptor that comes with TRACKFORMER

- Plug the AC adaptor into a power outlet that is located close to TRACKFORMER. Should you ever notice any abnormality, immediately unplug the AC adaptor from the power outlet.
- The AC adaptor is designed for indoor use only. Do not place the AC adaptor in a location where it may become wet. Do not place a vase or any other container of water on the AC adaptor.
- Store the AC adaptor in a dry location.
- Use the AC adaptor in an open, well-ventilated area.
- Do not allow the AC adaptor to become covered by newspaper, a table cloth, a curtain, or other material.
- If you do not plan to use TRACKFORMER for a long time, be sure to unplug the AC adaptor from the power outlet.
- The AC adaptor cannot be repaired or serviced.
- Output Form: 🔷 🕳 🚯

# **Using Batteries**

#### Use six AA-size batteries for power.

You can use any one of the following types of batteries for power: AA-size manganese batteries, AA-size alkaline batteries, rechargeable AA-size Panasonic Group eneloop or EVOLTA batteries. Do not use any other type of rechargeable batteries except for those specified above. In the case of rechargeable batteries, use only the specified special charger required for either battery type. When using a battery charger, be sure to read and follow the instructions and precautions in the user documentation that comes with the charger. TRACKFORMER does not come with chargeable batteries or a charger.

 Remove the battery compartment cover located in the center of TRACKFORMER's bottom panel, and load six AA-size batteries into the battery compartment. Make sure the plus and minus ends of the batteries are facing as shown in the illustration.

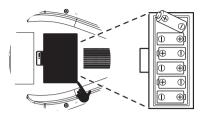

#### ■ Low Battery Indication

The following shows the amount of operating time that can be expected under battery power.

#### Approximately 4 hours

 Using a high volume setting, low ambient temperature, and certain performance styles can shorten battery life.

## MPORTANT!

- General guidelines concerning battery life are provided above. Note that actual battery life depends on the type of battery being used.
- Replace batteries at least once a year. In particular, leaving dead rechargeable (eneloop, EVOLTA) batteries loaded in the product creates the risk of deterioration of the rechargeable batteries. Remove batteries from TRACKFORMER as soon as possible after they go dead.
- Be sure to turn off TRACKFORMER before replacing batteries.
- When replacing batteries, be sure to load a full set of six new AA-size batteries, or a set of fully charged AA-size rechargeable batteries (eneloop or EVOLTA). Using batteries other than those specified or mixing old and new batteries can greatly shorten battery life and result in malfunction.

Low battery power is indicated when the 12 buttons of the EFFECT/AUTO LOOP area flash. Replace batteries with new ones as soon as possible.

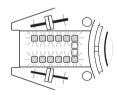

# **Using USB Bus Power**

While TRACKFORMER is connected to a computer with a USB cable, it can be operated on the power supplied over the cable.

## ☑ IMPORTANT!

- Incorrect connections can make normal operation impossible. Connect TRACKFORMER to a computer as described by the procedure below.
- Once you are able to connect successfully, you can leave the USB cable connected when you turn off your computer and/or TRACKFORMER.
- Use a USB 2.0 cable.
- TRACKFORMER does not charge rechargeable batteries. (Use the specified charger for charging.)
- Turn off TRACKFORMER and then start up your computer.

Do not start up your computer's music software yet!

 Use a commercially available high-speed USB 2.0 cable to connect TRACKFORMER to your computer.

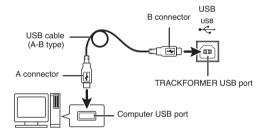

3. Turn on TRACKFORMER.

For information about how to connect with a computer, see the separate Tutorial Manual.

**4.** Start up music software on your computer.

#### ☑ IMPORTANT!

• Be sure to turn on TRACKFORMER before starting up your computer's music software.

# **Turning Power On or Off**

**1.** Press Button 1 ( $\circlearrowleft$ ) to turn on power.

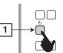

To turn off power, press Button 1 again.

# NOTE

 Turning off power puts TRACKFORMER into a standby state. Minute amounts of current continue to flow within TRACKFORMER in the standby state. If you do not plan to use the product for a long time or if there is a chance of a lightning storm in your area, be sure to unplug the AC adaptor from the power outlet.

## **Auto Power Off**

TRACKFORMER turns off automatically to avoid wasting power if no operation is performed for a preset amount of time. Auto Power Off trigger times are shown below.

- Battery-powered operation Approximately 30 minutes
- AC adaptor-powered operation Approximately four hours
- USB bus-powered operation Approximately four hours

# NOTE

 If you want to produce continual sound over a longer period, you can cancel Auto Power Off by holding down the [A] button while you press the (Power) button to turn on TRACKFORMER.

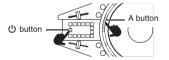

# Charging an iOS Device, Built-in Speaker Operation

#### IMPORTANT!

 TRACKFORMER supports operation using one of three different power supplies. Note, however, that the amount of power provided depends on the type of power supply being used, so built-in speaker operation is not supported in some cases. The following table shows details for each power supply method.

|                                                      | AC Adaptor | Batteries | USB Bus Power |
|------------------------------------------------------|------------|-----------|---------------|
| TRACK-<br>FORMER<br>built-in<br>speaker<br>operation | Supported  | Supported | Not supported |

## MPORTANT!

- Connect the AC adaptor to TRACKFORMER if you plan to charge an iOS device.
- Note that charging of an iOS device is not supported while TRACKFORMER is running under USB bus power or battery power.
- · Charging of an iPad is not supported.

## NOTE

 If multiple power supply methods are available, TRACKFORMER will select a power supply according to the following priority: AC adaptor → Batteries → USB Bus power.

# Using TRACKFORMER (djay2 for iPad/iPhone)

# Before Using djay2 for iPad/ iPhone

You can purchase algoriddim's djay2 for iPad/iPhone from the App Store. If you already have djay2 for iPad/iPhone, make sure it is the latest version and update if necessary.

For the latest information about djay2 for iPad/iPhone, visit the algoriddim website at the URL below.

#### http://www.algoriddim.com

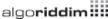

 Also be sure to check the latest information about system requirements provided at the above website.

## IMPORTANT!

 djay2 for iPad/iPhone is a product of algoriddim GmbH. Please direct any questions and/or inquiries concerning this software to algoriddim GmbH.

# **Producing Sound**

- For information about connecting an amp, speakers, headphones or other external devices to TRACKFORMER, see "Connection Examples" on page EN-10.
- For information about powering TRACKFORMER, see "Power Requirements."
- Use the Lightning/Mini Din cable that comes with TRACKFORMER to connect it to an iPad or iPhone.

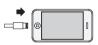

- 2. On TRACKFORMER, press the <sup>()</sup> (Power) button to turn on power.
  - After the LEDs on TRACKFORMER finish their startup routine, TRACKFORMER is ready for operation.
- **3.** On your iPad or iPhone, start up the djay2 for iPad/iPhone app.

djay2 for iPad/iPhone will automatically recognize TRACKFORMER and the CASIO logo should appear on the startup screen.

#### IMPORTANT!

- If the CASIO logo does not appear on the startup screen of djay2 for iPad/iPhone, make sure that TRACKFORMER is turned on and that the Lightning/ Mini Din cable is connected correctly. Next, perform this procedure again from step 1.
- If there are other apps running on the iPad/iPhone, exit them and then restart djay2 for iPad/iPhone.
- If the CASIO logo still does not appear on the startup screen, try restarting your iPad/iPhone and then perform this procedure again from step 1.
- 4. Download track data to the left and right decks on the djay2 for iPad/iPhone screen and play it back.
- Select a deck by touching either of the on-screen buttons indicated by the fingers in the nearby screenshot.

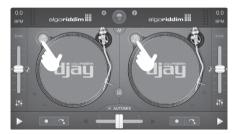

 This will cause a menu of tracks and/or playlist to appear over the deck whose button you touched above. Touch the track name (or playlist and then track name) of the track you want to play back.

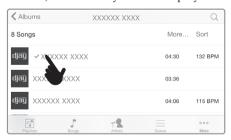

 Selecting a track will cause its artwork to appear on the left and right decks. If a track does not include any artwork, the image of a phonograph record will be displayed.

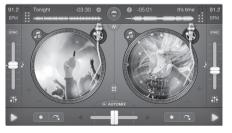

5. Use the TRACKFORMER [PLAY/PAUSE] button to perform deck operations. Adjust the volume of the output using MASTER and/or HEADPHONE.

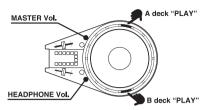

# NOTE

 Under djay2 for iPad/iPhone initial default settings, a track starts to play as soon as it is loaded. You can change the settings so the track goes into playback standby after it is loaded. For more information, see the separate Tutorial Manual.

# Flow for Outputting Audio

The 4-channel audio output from djay2 for iPad/iPhone is divided between the L and R channels of MASTER OUT and the L and R channels of HEADPHONE OUT (for pre-cueing output).

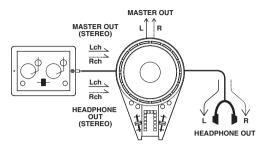

- Sound output from TRACKFORMER MASTER OUT can be selected by changing the position of the djay2 for iPad/iPhone CROSSFADER.
- Under initial factory default settings, sound output from TRACKFORMER HEADPHONE OUT is the playback sound of the deck that is opposite the one selected by CROSSFADER. This means you can monitor the next track to be played over headphones.

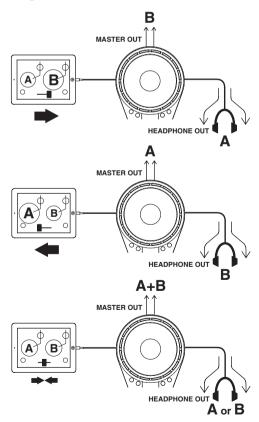

# **Basic Operation**

TRACKFORMER is a user interface intended mainly for scratch play. This section explains basic operations, mainly concentrating on the JOG platter, which is a distinctive feature of TRACKFORMER.

• The examples shown in this section are all for the RIGHT SCRATCH setup.

#### Example:

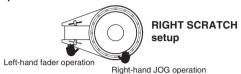

- With the RIGHT SCRATCH setup, CROSSFADER operations are performed with the left hand while JOG platter operations are performed with the right hand. Selecting the [B] button in the illustration below causes JOG platter operations with the right hand to affect the track on deck B (right) on the djay2 for iPad/iPhone screen.
- Rotating the JOG platter clockwise performs a fast forward operation, while counter-clockwise rotation performs a rewind operation.

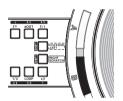

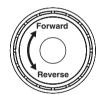

# NOTE

- Even if the RIGHT SCRATCH setup is selected, the [A] and [B] buttons can be used to switch decks on the screen operated by the JOG platter.
- The example below shows how to play back the track on deck A and scratch with deck B.
- 1 On TRACKFORMER, move CROSSFADER to the left as far as it will go, and then press the deck A [PLAY] button. This will cause the deck A sound to be output from MASTER OUT.

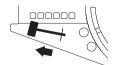

2. Press the deck B [PLAY] button. At this time, the deck B track, which is the next one to be mixed, will be output to the headphones. 3. Move the JOG platter that is specified as the B-size ([B] button ON) forward and back to check the scratch sound over the headphones.

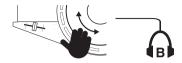

4. In time with the rhythm of the deck A track, move the CROSSFADER to the right, which will mix it with the B-side scratch sound.

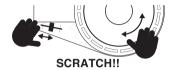

# **About CUE POINT**

CUE POINT is the position of the start of a track. The CUE POINT setting is required to ensure smooth DJ mix play. You can use TRACKFORMER's [CUE] buttons (1, 2, 3) and the [SET CUE] button to set up to four CUE POINTs for one track.

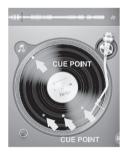

#### • Setting a START POINT

You can find the start point of a track by rotating the JOG platter. This operation is facilitated by observing the waveform that appears at the top of the screen while searching for the start point. Once you find the desired position, press the [SET CUE] button to set the START POINT. Setting a START POINT causes a white indicator mark to appear at the corresponding position on the on-screen record. After you set a START POINT, each press of the [CUE PLAY] button jumps to a CUE POINT setting.

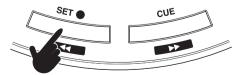

#### • Setting a CUE POINT

You can set a CUE POINT anywhere within a track by pressing one of the CUE POINT area buttons ([CUE 1], [CUE 2], [CUE 3]). After that, pressing a button starts playback from the applicable CUE POINT. To delete a CUE POINT, hold down the [SHIFT] button as you press the applicable CUE POINT area button ([CUE 1], [CUE 2], [CUE 3]). Setting a CUE POINT causes a colored indicator mark (CUE 1: red, CUE 2: green, CUE 3: blue) to appear at the corresponding position on the on-screen record.

This capability comes in handy when you want to create a mix, for example, that sets points for Melody A, Melody B, and chorus.

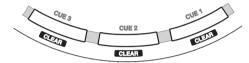

## **About AUTO LOOP**

LOOP is a function that lets you repeat play back a section of a track. Loops can be woven together for virtually unlimited DJ mixing creativity.

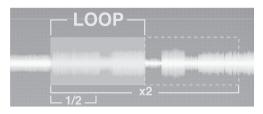

- Pressing the [LOOP] button in the AUTO LOOP area creates a loop a specified number of beats long.
- Pressing the [1/2] button halves the length of the loop, while the [x2] button doubles the length of the loop.
- Pressing the [LOOP] button again cancels AUTO LOOP.

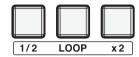

# **About FX (Effects)**

djay2 for iPad/iPhone includes a large number of effects that you can apply to mixes. Effects provide you with versatility to create exciting arrangements from base tracks.

- The currently selected effects can be applied to the sound being played by pressing the [FX] button in the EFFECT area.
- You can change the effect type using the [◄] and [▶] buttons on either side of the [FX] button.
- You can use the [FX PARAMETER] slide fader to control the intensity of the applied effects.

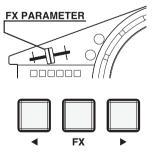

# Reference

# Troubleshooting

| Symptom                                                                                        | Required Action                                                                                                    |
|------------------------------------------------------------------------------------------------|----------------------------------------------------------------------------------------------------|
| Included Accessories                                                                           | ·                                                                                                    |
| I can't find items in the package that should be included.                                     | Carefully check inside all of the packing materials.                                                                                                    |
| Power                                                                                          |                                                                                                    |
| Power does not turn on.                                                                        | <ul> <li>Check the AC adaptor and/or make sure that the batteries are facing correctly.</li> <li>Replace the batteries with a set of new ones. Or try powering TRACKFORMER with the AC adaptor or USB bus power.</li> </ul>                                                                                                    |
| TRACKFORMER does not turn on when the power button is pressed.                                 | Make sure you firmly and fully press the ປ (Power) button.                                                                                                    |
| TRACKFORMER suddenly turns off after outputting a loud sound.                                  | Replace the batteries with a set of new ones. Or use the AC adaptor for power. See "Power Requirements" for more information.                                                                                                    |
| TRACKFORMER suddenly powers down after a few minutes of non-operation.                         | Disable Auto Power Off. See "Power Requirements" for more information.                                                                                                    |
| Connections                                                                                    |                                                                                                    |
| My iPad or iPhone does not recognize TRACKFORMER.  My computer does not recognize TRACKFORMER. | <ul> <li>Check to make sure that the Lightning/Mini DIN cable is connected securely to TRACKFORMER.</li> <li>Make sure that you use the following sequence: Connect the cable. → Turn on TRACKFORMER. → Start up the app on your iPad/iPhone. For details, see "Using TRACKFORMER (djay2 for iPad/iPhone)."</li> <li>Exit all apps running on the iPad/iPhone, exit them and then start up djay2 for iPad/iPhone only.</li> <li>Turn iPad / iPhone power off and then back on again.</li> <li>With the iPad / iPhone OS perform the following operation: "Settings" → "General" → "about". On the screen that appears, confirm that "XW-DJ1" is displayed.</li> <li>For information about how to connect with a computer, see the separate Tutorial Manual.</li> <li>Confirm that the specifications of your computer satisfy the TRACKFORMER</li> </ul> |
|                                                                                                | <ul> <li>recommended system environment.</li> <li>Try connecting to a different USB port on your computer.</li> <li>If you are connecting through a USB hub or some other indirect connection, try connecting directly to your computer's USB port.</li> <li>Try exiting other running software, disabling wireless LAN function, shutting down anti-virus software, shutting down software that is always running, and/or disabling Bluetooth.</li> </ul>                                                                                                    |
| Sound and Operations                                                                           |                                                                                                    |
| TRACKFORMER continues to output sound without stopping.                                        | <ul> <li>Turn TRACKFORMER off and then back on again.</li> <li>Replace the batteries with a set of new ones. Or use the AC adaptor for power.</li> </ul>                                                                                                    |
| The volume level or sound quality is abnormal.                                                 | <ul> <li>Adjust the volume level setting.</li> <li>Turn TRACKFORMER off and then back on again.</li> <li>Replace the batteries with a set of new ones. Or use the AC adaptor for power.</li> </ul>                                                                                                    |
| I can't perform a scratch operation.                                                           | Check the current setting of the TRACKFORMER SCRATCH direction buttons and/ or DECK select buttons.                                                                                                    |
| I can't perform a crossfader operation.                                                        | Check the current setting of the TRACKFORMER SCRATCH direction buttons and/ or DECK select buttons.                                                                                                    |
| Nothing plays when I press the PLAY button.                                                    | Make sure nothing is touching the JOG platter.                                                                                                    |
| Nothing is coming out of the built-<br>in speaker.                                             | <ul> <li>Make sure the TRACKFORMER SPEAKER ON/OFF switch is ON.</li> <li>Make sure the TRACKFORMER MASTER OUT LEVEL knob is not in the "MIN" position.</li> <li>Check the position of the TRACKFORMER CROSSFADER. For details, see "Using TRACKFORMER (djay2 for iPad/iPhone)."</li> </ul>                                                                                                    |

# **Product Specifications**

| Model                                                                                          | XW-DJ1                                                                                                    |
|------------------------------------------------------------------------------------------------|----------------------------------------------------------------------------------------------------|
| Terminals USB port iOS device terminal Line out terminal Headphones output terminal Power jack | Type B Mini Din jack RCA pin jack (stereo); Output impedance: $1.3k\Omega$ ; Output voltage: $0.45V(RMS)$ MAX $3.5mm$ stereo mini jack; Output impedance: $2\Omega$ ; Output voltage: $1.0V(RMS)$ MAX $12V$ DC                                                                                                    |
| Power USB bus power Batteries  Battery life AC adaptor Auto Power Off                          | 3-way power system 5V/500mA 6 AA-size manganese or alkaline batteries, or Panasonic Group AA-size rechargeable eneloop batteries or AA-size rechargeable EVOLTA batteries Approximately 4 hours (alkaline batteries, eneloop/EVOLTA rechargeable batteries) AD-A12150L Approximately 30 minutes (alkaline batteries, eneloop/EVOLTA rechargeable batteries); Approximately 4 hours (AC adaptor, USB bus power); Cancel |
| Speaker size/output                                                                            | 6cm/2.0W                                                                                                    |
| Power consumption                                                                              | 12V DC 18W                                                                                                    |
| Dimensions                                                                                     | $344.7 \text{ (W)} \times 232.0 \text{ (D)} \times 66.8 \text{ (H)} \text{ mm } (13^9/_{16} \times 9^1/_8 \times 2^5/_8 \text{ inch)}$                                                                                                    |
| Weight                                                                                         | Main unit: Approximately 1.1kg (2.4lbs) (excluding batteries)                                                                                                    |
| Environment                                                                                    | Temperature: 0 to 40°C; Humidity: 10% to 90%RH                                                                                                    |

- Specifications and designs are subject to change without notice.
   Access the website below for the latest product news. http://world.casio.com/

#### **AC Adaptor Handling Precautions**

#### Model: AD-A12150L

- 1. Read these instructions.
- 2. Keep these instructions on hand.
- 3. Heed all warnings.
- 4. Follow all instructions.
- 5. Do not use this product near water.
- 6. Clean only with a dry cloth.
- 7. Do not install near radiators, heat registers, stoves, or any other source of heat (including amplifiers).
- 8. Use only attachments and accessories specified by the manufacturer.
- 9. Refer all servicing to qualified service personnel. Servicing is required after any of the following occurs: when the product is damaged, when the power supply cord or plug is damaged, when liquid is spilled into the product, when a foreign object falls into the product, when the product is exposed to rain or moisture, when the product does not operate normally, when the product is dropped.
- 10. Do not allow the product to be exposed to dripping or splashing liquid. Do not place any object containing liquid on the product.
- 11. Do not allow the electrical load output to exceed the label rating.
- 12. Make sure the surrounding area is dry before plugging into a power source.
- 13. Make sure the product is oriented correctly.
- 14. Unplug the product during lightning storms or when you do not plan to use it for a long time.
- 15. Do not allow product ventilation openings to become blocked. Install the product in accordance with the manufacturer's instructions.
- 16. Take care the power cord is located where it will not be stepped upon or bent severely, particularly in locations close to plugs and convenience receptacles, and in locations where it exits from the product.
- 17. The AC adaptor should be plugged into a power outlet as close to the product as possible to allow immediate disconnection of the plug in case of emergency.

The symbol below is an alert indicating un-insulated hazardous voltage inside the product's enclosure, which may be sufficient to constitute the risk of electric shock to users.

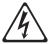

The symbol below is an alert indicating the presence of important operating and maintenance (servicing) instructions in the documentation that accompanies the product.

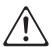

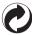

This recycle mark indicates that the packaging conforms to the environmental protection legislation in Germany.

Esta marca de reciclaje indica que el empaquetado se ajusta a la legislación de protección ambiental en Alemania.

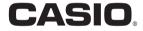

MA1411-A Printed in China

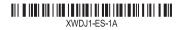